# JMRI For Everyone… UPDATED!

BY ERICH WHITNEY [conductor@blackcatrailroad.com](mailto:jmri@blackcatrailroad.com?subject=) SEACOAST DIVISION NMRA PRESIDENT HUB Module Group Member YOUTH IN MODEL RAILROADING PARENT

#### Here's what to expect

- DCC-Related Model Railroad Technologies
- What is JMRI and how does it fit in?
- Looking forward…

#### Here's what to expect

- This is a technology presentation
- My intention is to inform, educate, and intrigue
- If you have questions, please ask!!!

#### Model Railroad Technologies

- The DCC standard has been with us over 20 years!
- The standard covers what goes on between the rails (command station) and the decoder
- Everything else is left up to the manufacturers

#### Model Railroad Technologies

- All DCC systems have a proprietary CAB system
- Some DCC manufacturers are extending DCC with proprietary enhancements
- Signaling, block detection, and other layout automation is also driving enhancements to DCC

#### Model Railroad Technologies

- DCC itself is here to stay for a while…
- OpenLCB has an NMRA committee (based on the auto industry's CANbus)
- CMRI now has an NMRA committee (Bruce Chubb's Interface)
- JMRI is an Open Source project

## What is JMRI?

- Java Model Railroad Interface
- Software technology designed for model railroads
- Open Source Software (i.e it's free!)
- <http://www.jmri.org>
- Works on Windows, Linux, and Mac!!!
- Supported by model railroaders who happen to be programmers
- You too can contribute to its growth and success

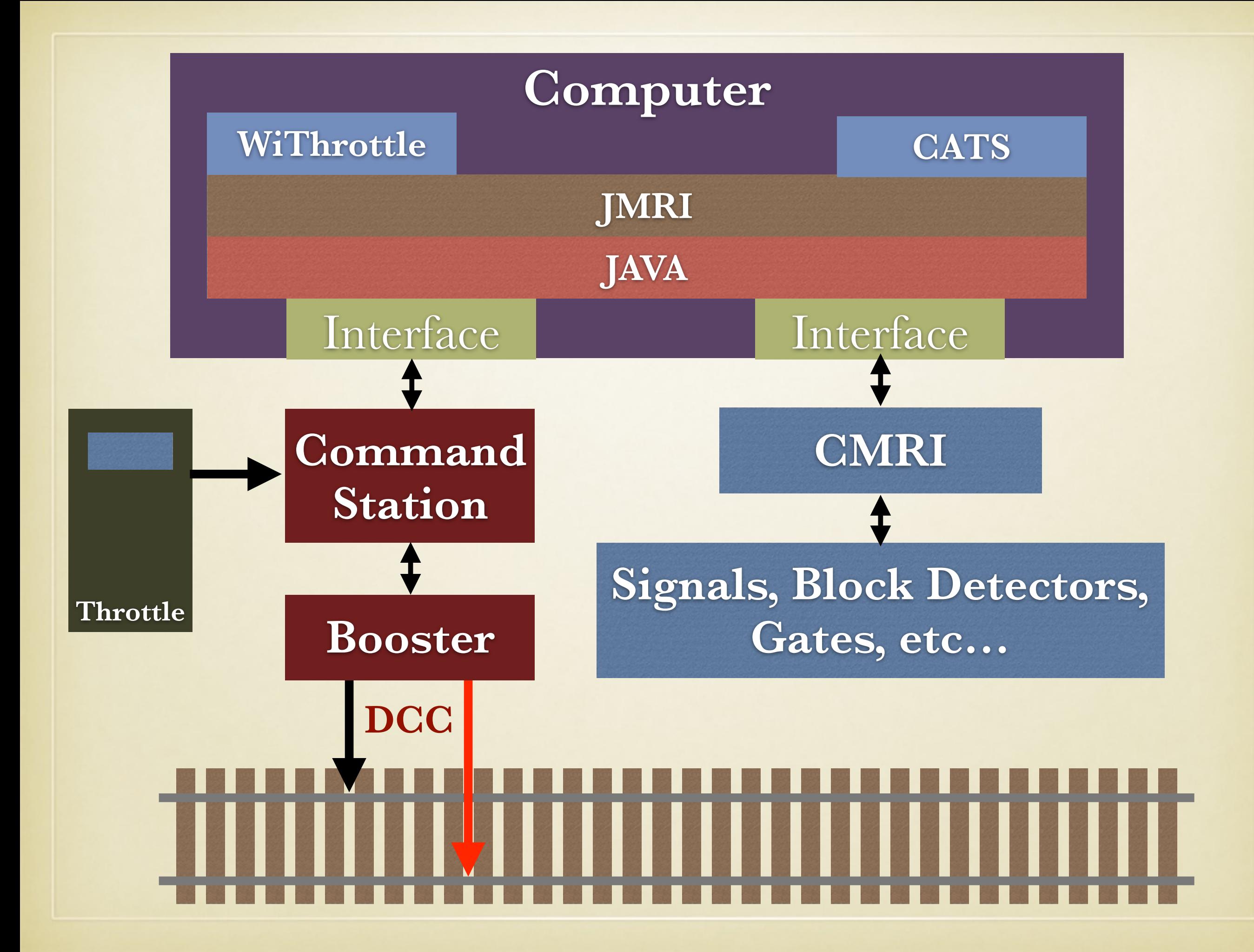

## JMRI Comes with…

- Decoder Pro for decoder programming
	- Hundreds of decoder definitions
	- You can add your own or download more
- Panel Pro for designing/operating dispatch panels
- Logix programming language for layout automation

#### JRMI As a Platform

- CATS runs on top of JMRI
- CMRI Interfaces to JMRI
- New cpNode by Model Railroad Control Systems updates CMRI hardware based on Arduino
- JMRI can be run from a Raspberry Pi

- Do you like to read things like this?
- Do you like binary math?
- Do you like fiddling with the buttons on your throttle?

#### **CV 29 Configuration Register 1**

#### **Description**

CV 29 contains miscellaneous decoder configuration bits:

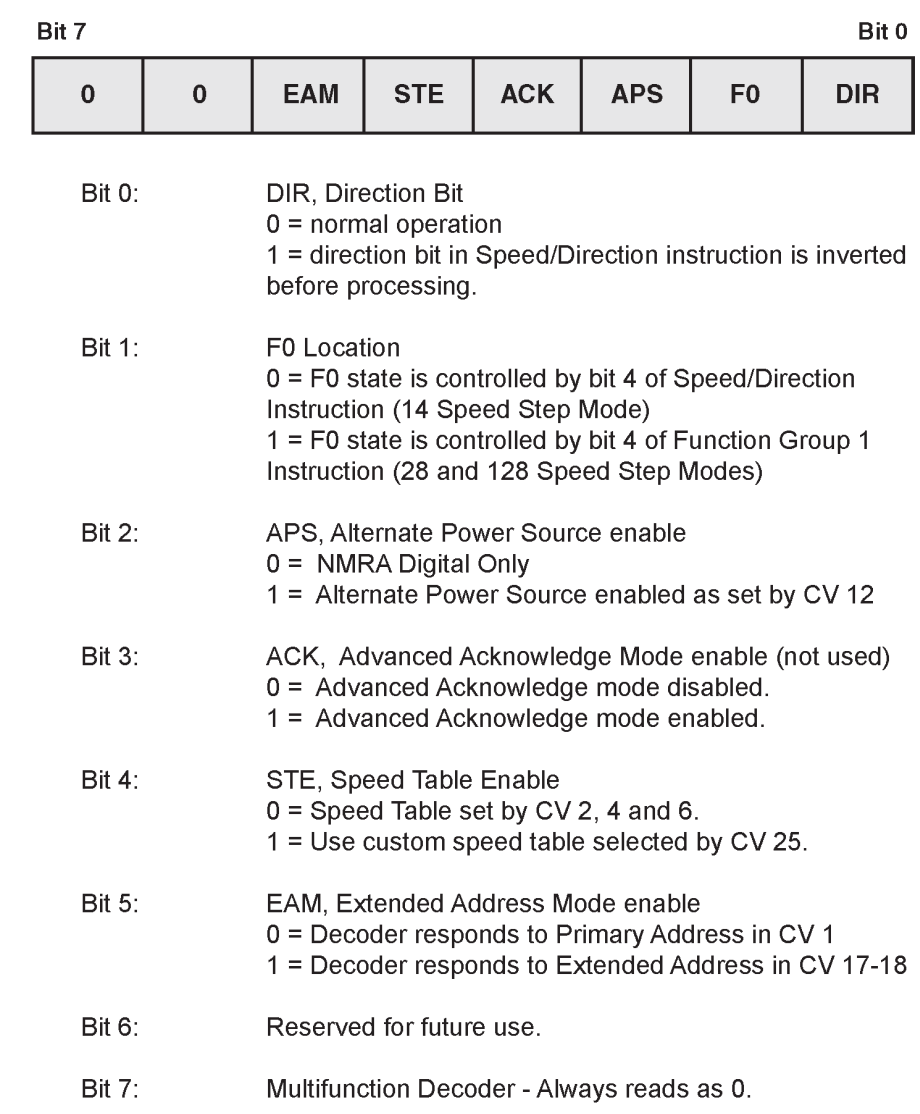

#### DECODERPRO

• Or is this easier to figure out?

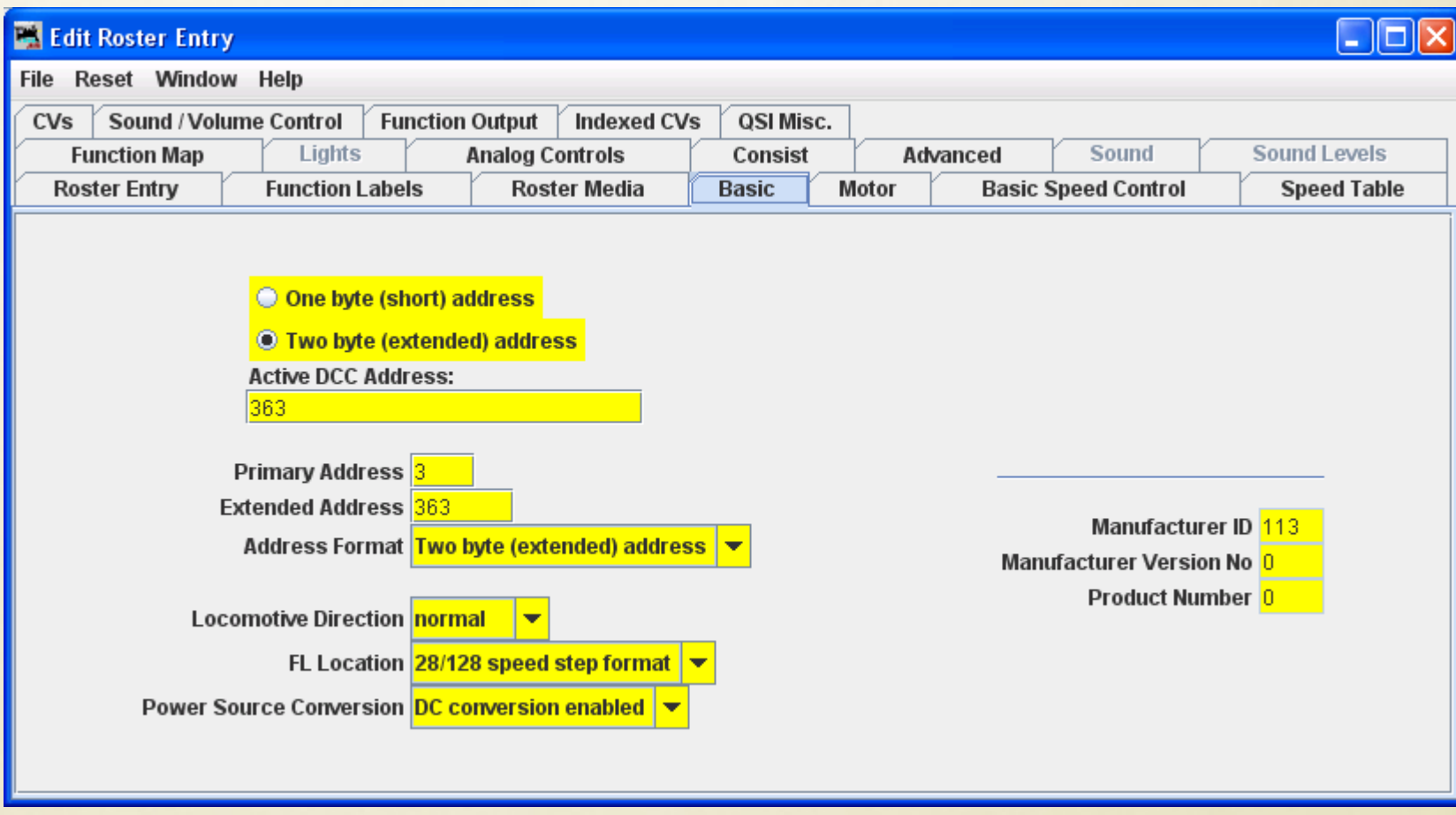

- Eliminate conversion issues. No binary math!
- No lost decoder manuals--DecodePro knows about YOUR decoder!
- Simplify the presentation of the settings.
- A roster to save what you have setup!
	- And you can restore your decoder settings should something happen to the decoder.

- Programming Track Support
	- Identify the decoder automatically
	- Select by viewing the manufacturers list
	- Using the roster
	- But where do the decoder definitions come from?
		- They come from users!
		- JMRI is an open source community

- Ops-Mode Programming
	- Great for adjusting speeds, lights, sounds
	- Use the roster to keep track of what you set last time
	- Single CV option 'when you just want to do it'

- Getting Started
	- Download and install from the JMRI web site
		- <http://www.jmri.org>
	- You need a connection between your computer and your test track
		- Command station & serial or USB adapter
		- The SPROG-II is a dedicated device for this purpose

## DecoderPro - Roster

- Save decoder settings
- Notes and photos about each locomotive
- Create custom function keys with labels

#### OPERATIONS

- Started as a catalog for rolling stock
- Grew into a traffic management tool
- Switch list generator
- Scheduler makes your industries really work
- Future work:
	- Train dynamic effects (weight, horsepower)
	- Automated Trains

## PanelPro

- PanelPro is for everything on a layout that's not a loco
- Two main parts:
	- Panel Editor
	- Layout Editor
- Controls turnouts and signals
- Displays sensors and status
- How many of your control panels have extra holes?

#### PANEL EDITOR - CTC EXAMPLE

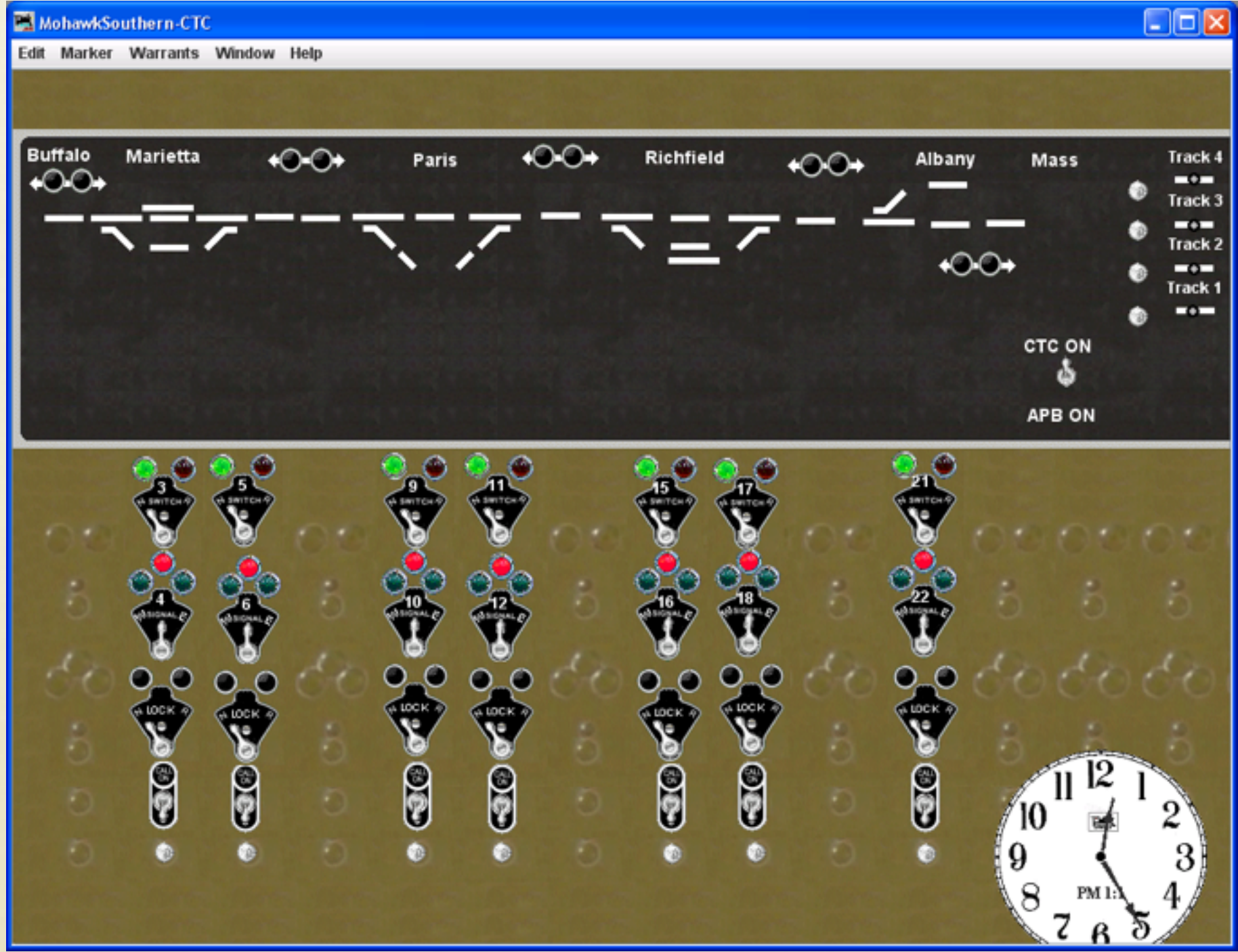

#### LAYOUT EDITOR - EXAMPLE

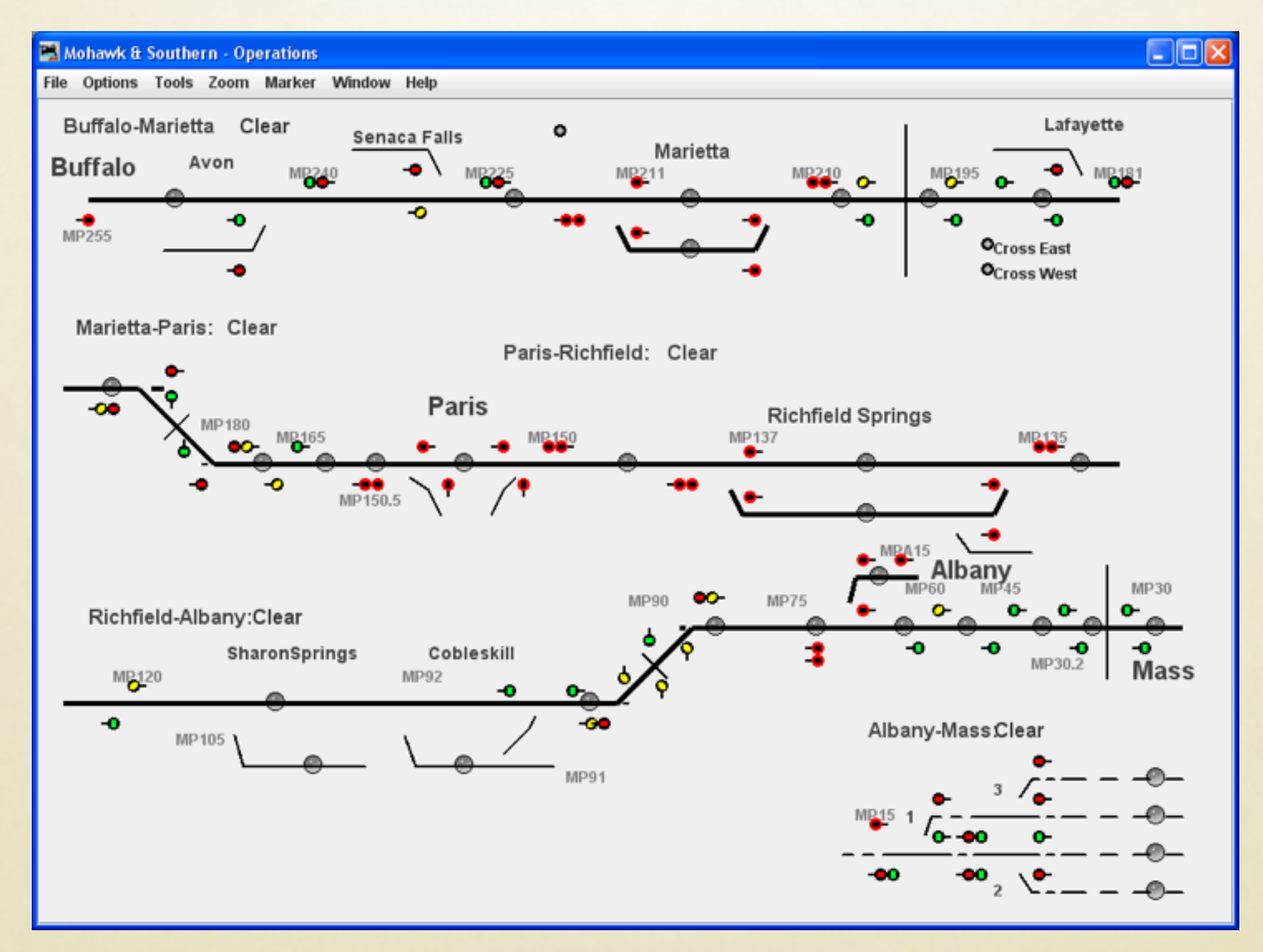

#### PanelPro

- Features
	- Web mode to display panels on other monitors
	- Build multiple panels if needed
	- Dispatcher or physical view
- Shortcomings
	- You can't touch two things at once
	- Some graphics have small 'sweet spots'
	- Special track work might be hard to show

#### COMMAND STATION SETUP

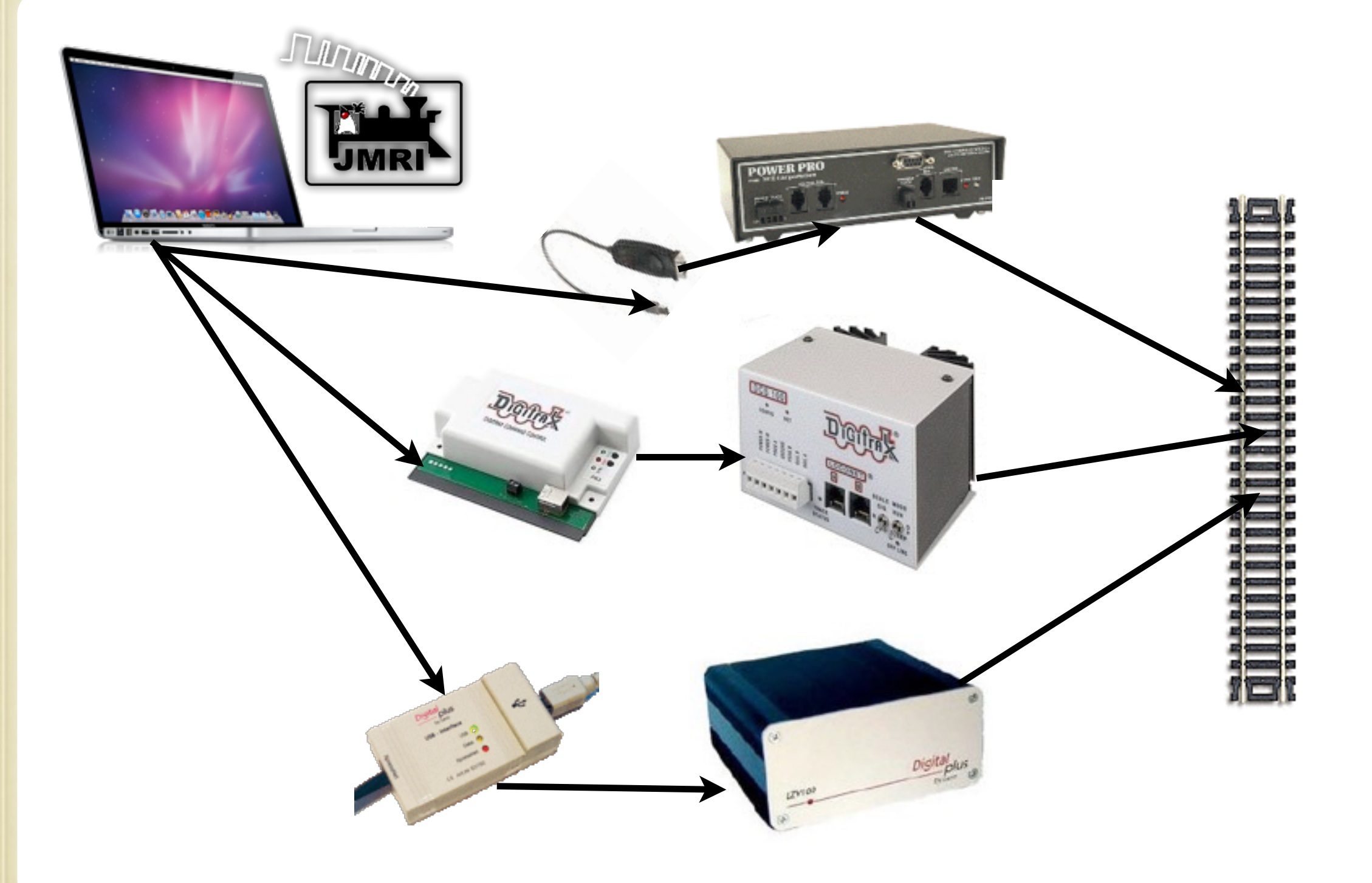

### TEST TRACK SETUP

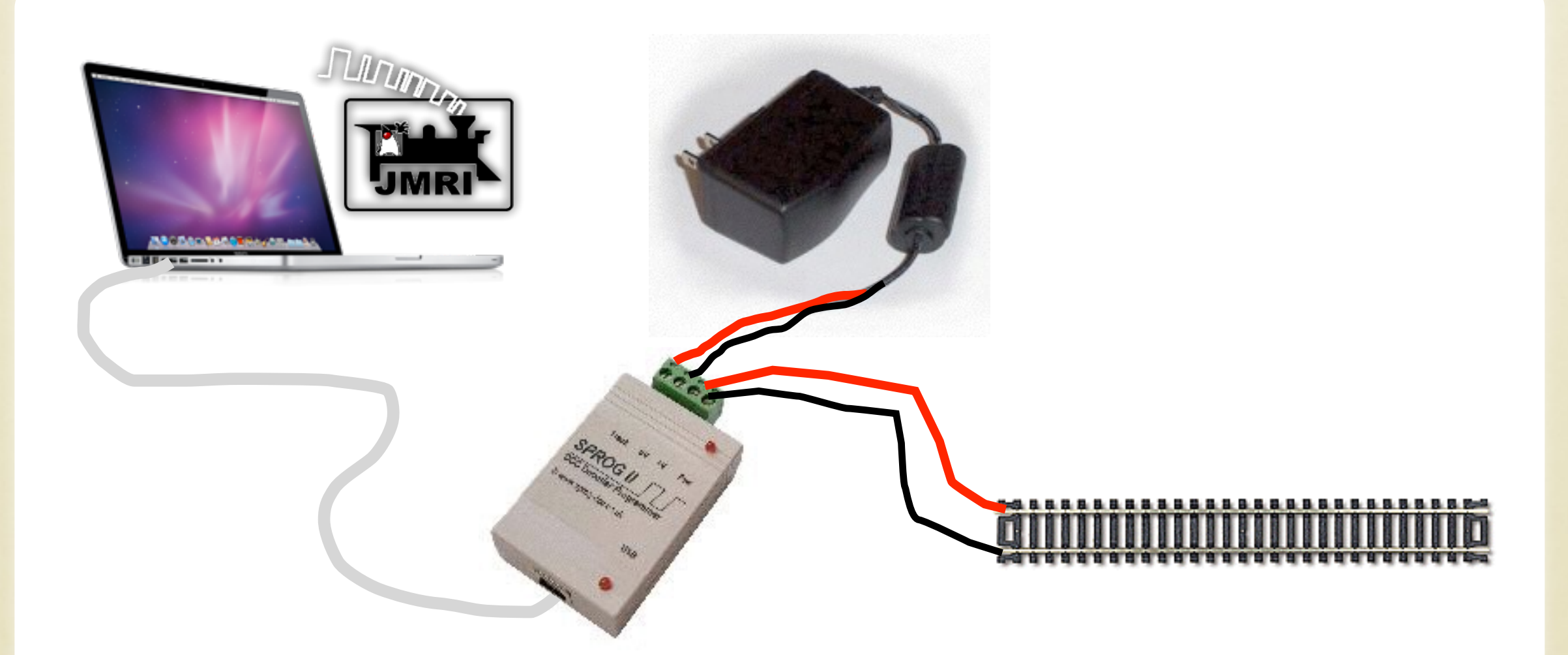

#### OTHER CONNECTIONS

- Now that you have a computer hooked up...
- Use your smart phone or iPod as a throttle
	- Just need a WiFi connection and WiThrottle
- And you can read your locomotive's speed on a test track using the Bachrus MTS-DCC speedometer

## WITHROTTLE

- Run WiThrottle Server in DecoderPro
- Unlimited Throttles!
- <http://www.withrottle.com>
- Free version available
- WiThrottle supports iPod Touch, iPhone
- Use Engine Driver for the Android
	- <http://enginedriver.rrclubs.org>
- Configurable screens for road or yard operations and controlling two locomotives

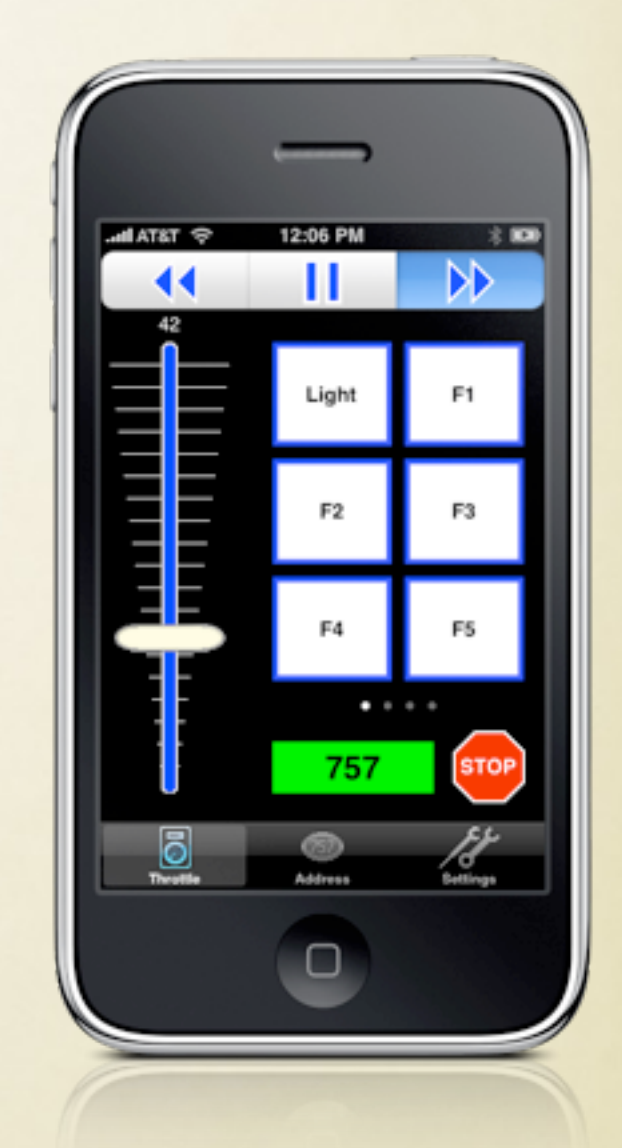

#### BACHRUS SPEEDOMETER

- Used for measuring speed
- Sets on a test track
- Rollers make the train

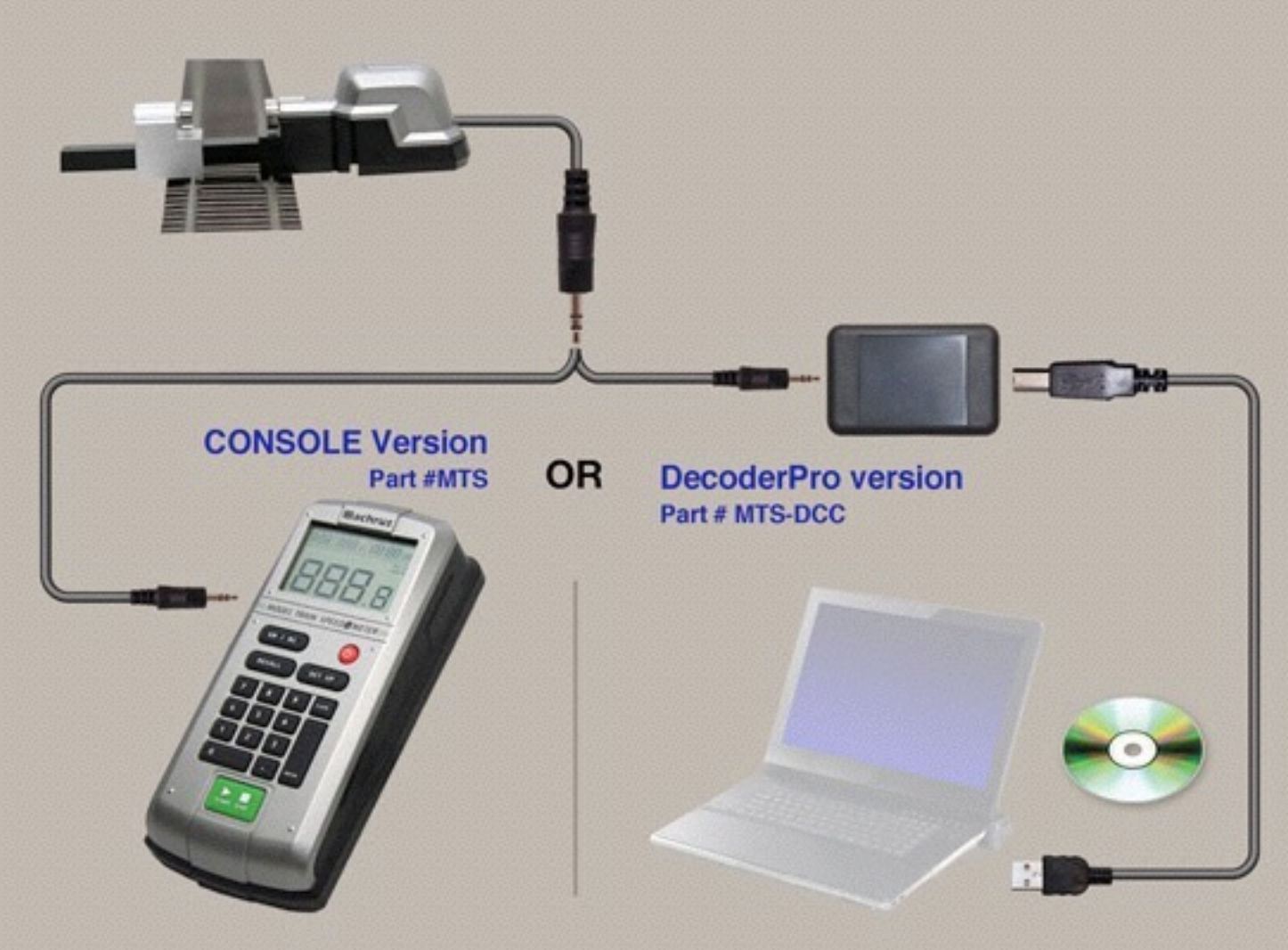

#### DEMOS

- DecoderPro
	- Laptop programming of a decoder using the SPROG
- WiThrottle
	- Running a locomotive on the test track
- Bachrus MTS-DCC
	- Measuring scale speed on the test track